# **LOGIX SYSTEMS - GOCIS VB2/VB3 VERSION 1.01**

COPYRIGHT(C) 1992, 1993

Please Refer to GETTING STARTED for instructions on using GoCIS. NOTE: THIS FILE IS IN REVERSE CHRONOLOGICAL ORDER

# **09/10/93 LAL VB2/VB3 Version .94F Beta Changes SUMMARY OF CHANGES IN VERSION .94F**

# **1. Download problem (Bad Packet Sequence)**

Compensates for recent CIS B+ changes that were causing the download efficiency to drop because of resent (bad sequence errors). Due to the need in GoCIS to NAK the first packet in order to swap to a 8N1 protocol.

# **2. Garbled email/messages if message size was too large**

I had made changes in .94E to allow message text to be sent without waiting for CIS to acknowledge each line. This was apparently causing data overruns in the output buffer. I made changes to .94E to wait for the output buffer to empty at 1/2 the output buffer size. This allows the program to still send the text effectively and prevents the overruns.

# **3. Fixed the following bugs in the Button Language:**

For Each Forum.. Next: Loop executed one extra time with the last forum. SENDKEYS was not waiting for keystrokes to be processed caused the JUSTDOIT button to fail. Added KEYSTROKES instruction which does not wait, while SENDKEYS now does.

&MaxCols added as a synonym for &MaxColumns

# **07/10/93 LAL VB2/VB3 Version .94E Beta Changes SUMMARY OF CHANGES IN VERSION .94E**

## **1. EMail upload/download problem**

I put a scope on my line and did some investigating. Apparently CIS has made a change to the B Plus protocol, yet it only affects the mail area.

The problem lies in the fact that the transport protocol packet being sent by CIS is wrong. The transport packet defines the rules under which packets are sent and interpreted when performing file transfers. It is usually the first packet sent in order to start a download or upload. GoCIS displays the text Negotiating Parameters when this packet is being processed.

GoCIS accepts the transport parameters sent by the host and adjusts to them. For example, it adjusts the blocksize and check method to that specified by CIS.

Anyway there were two significant ERRORS in the packet sent by CIS..

a. The check method specified in the packet should be one of the following:

 X'00' ... CheckSum X'01' ... Crc-16

CIS is sending a X'03' (undefined). GoCIS returns the value specified by the host since it supports checksum of crc-16. However, CIS does not accept x'03' and hence does not use a check method at all. I changed GoCIS to always return a value of x'01' (crc-16). This forces CIS to use the appropriate check method.

b. The block size parameter is a single byte value which is multiplied by 128 to calculate the size of the packet to use. For example:

 $X'04'$  4 X 128 = 512 X'08' 8 X 128 = 1024 X'10' 16 X 128 = 2048 X'00' defaults to 4 X 128 = 512

CIS is sending a value of X'10' which equates to a blocksize of 2048. The only problem is that they will not not accept a blocksize greater than 1024. Hence, I changed GoCIS to force the block size to x'08' (1024) if it receives a value greater than x'08'...

I have reported the problem to CIS via the helpforum. Apparently they were not aware of any change or problem. But it struck me as very odd that the problem does not exist in the forums (only in the mail area). Hopefully they will correct it quicky so as not to impact those users who have not run into this yet.

## **2. Message/EMail Purging based on Date Recieved bug.**

The filtering routine used by the message purge module had a bug causing it to delete all records if you specified any AS of Date selection criteria. This routine is common between the message select logic which used a slight different algorthym to determine when a record fell into the date range logic. This version corrects the bug and now correctly applies the date filter.

## **3. Address Book / Bug with Long INTERNET addresses**

The email scanner could not properly detect internet addresses when the From: address exceeded a single line. Some are apparently long enough to require up to two addressing lines. I modified the scanner to allow for these types of addresses.

Additionally, I expanded the UserID and Name fields used for the address book and the message/email editor to allow for up to 128 characters in each field.

BTW: I found that by entering a long list of userid's separated by semi-colons into the userid field I could send a message to a list of individuals (still akward, but nice to know?). In fact, you can enter even more id's by using the name field as well to enter entries again separated by semicolons.

## **4. Miscellaneous Bugs**

Fixed a bug in the script interpreter causing it to ignore the '?' error level indicator.

Fixed ROUNDING ERROR in filedate display.

## **5. Main Panel (Views/Forums/Actions)**

I changed the layout slightly in order to allow for certain enhancements:

The Status Bar was moved to the bottom of the screen. It provides a message area that reflects available options as you move the mouse over various controls.

The MAIL Notification message was moved just above the MAIL button to allow for greater width required by the status line. In addition, the new location provides a clearer indication that you might need to check your mail prior to pressing the mail button. I used color/text messages to indicate that you have nomail, recv'd, sent, or both conditions.

Forum processing options are now persistent between starting and stopping GoCIS. In the prior release the program would compare file dates and such to determine when and if certain actions had occurred. It then updated the status switches tied to each forum in order to turn on/off the flags that indicated if a join, sections update etc was required. The net effect was that you would spend time setting actions, get called away from your PC, end GoCIS, start it up again, and then realize that it had lost all of the actions you had set.

In this release, once you set an action it remains turned on until you either turn it off or it gets performed online. The actions are now maintained in a separate file ("STATUS.INF) which can be edited if you ever need to. Actions, such as join or update sections, once set remain on until you turn them off or GoCIS performs the action by going online.

The prior release would indicate when you had received messages for a forum by placing the text "[Messages]" on the forum list display. There was no such notification for headers or libarary scans. These were added in this release. The text was abbreivated in order to make room. It now will reflect up to 3 conditions "[Hdrs,Msgs,Cat]" . Again these are persitent until you actually look at the headers, messages or catalog. Since you might have times when you'd like to turn off the status flags or processing options, I added menu items (at view level or forum level) to turn off these flags manually. Again these flags are maintained in the "STATUS.INF" file.

## **6. Forum Processing Options**

I added an option to allow for the control of deleting EMAIL on CompuServe. Its simply a pull down list box that allows you to specify:

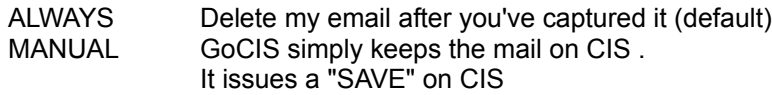

## **7. Language translation feature.**

This version allows you to specify a LANGUAGE TRANSLATION MAP to be used when communicating with CIS. The MAP will allow you to specify up to 2 characters output for a single character input. It is used only when sending keystrokes to CIS. The table does not effect characters received from CIS. For example this is useful since it allows for the translation of the german umlaute to "ae".

There are two translate tables currently available:

 GERMANY.MAP NORWAY.MAP

;

These files should be placed in your GoCIS directory ;

; German Translation Map

; The format of each entry is as follows:

<sup>;3-</sup>digit-ansi-code=up-to-2-characters

; 252=ue 223=ss 228=ae 246=oe 196=Ae 214=Oe 220=Ue ; End Of Map

If the 3 digit ansi code is positive, the translation gets turned on for the code. If its a negative value it gets turned off. The table should not affect downloads or uploads since the program suspends translation during a file transfer.

To specify the name of the table to be used go to SETTINGS/PROCESSING OPTIONS and select browse for the LANGUAGE TRANSLATION MAP field. This causes the program to always load the tranlation table whenever it logs on to CIS. Therefore, even if you login interactively and reply to messages, the translation occurs as you enter the keystrokes.

If you prefer you can modify the template .TPL to load and unload the map at specific points during the script. (Using this option will not affect your interaction with CIS when loged on interactively since no script is executed). I added two commands for this purpose:

## XMITFILTER filename

This affects characters as they are sent to CIS (which is what the LANGUAGE TRANSLATION MAP field does). If the filename is blank, the transmit filter is turned off completely. If you opt to use this option I'd place it in the "PROLOG" section

## RECVFILTER filename

This affects characters as they are received from CIS (the LANGUAGE TRANSLATION MAP field does not use this option). If the filename is blank, the Receive filter is turned off completely. This is probably unnecessary for your purposes..

#### **8. Message Editor**

Changed Pg/Up/Down to scroll the message text regardless of the field in focus.

The message editor now has a QUOTE ctl-Q option that allows you to cut and paste into the reply window with a single keystroke.

Simply highlight some text in the message window and press ctl-Q

You can also define some prefix and suffix data to be pasted around the quoted text such as ">>" quote "<<". To define the quote prefix/suffix edit the GOCIS.INI and add the following to the "[PGM OPTIONS]" section:

#### [PGM OPTIONS] ...

QuotePrefix=>> QuoteSuffix=^M^J^M^J

This example prefixed the quote with a ">>" and adds 2 CRLFs at the end.

The message editor has a new option OPTIONS/HIGHLIGHT YOUR MESSAGES. This option

causes messages directed to your id to highlight the TO: field in RED so that you can easilty spot messages that need your attention.

## **6. New Button Bar Support**

The button bar logic has been completely revised. Older versions of existing button bars are no longer compatible. Buttons can now provide more than just simply sending keystrokes. In fact, you can now add conditional logic behind buttons. User defined buttons can support :

Drag and drop positioning (using the right mouse button) Drag and drop to Forums (Using the right mouse button) Help text as the mouse is moved accross the button Conditional processing New commands

Defining buttons no longer require positioning information. The following was taken from the GOCIS.BTN file shipped with this version...

;\*\*\*\*\*\*\*\*\*\*\*\*\*\*\*\*\*\*\*\*\*\*\*\*\*\*\*\*\*\*\*\*\*\*\*\*\*\*\*\*\*\*\*\*\*\*\*\*\*\*\*\*\*\*\*\*\*\*\*\*\*\*\*\*\*\*\*\*\*\*\*\*\*\* ; GOCIS User defined button bar L.Lee 6/30/93 ;\*\*\*\*\*\*\*\*\*\*\*\*\*\*\*\*\*\*\*\*\*\*\*\*\*\*\*\*\*\*\*\*\*\*\*\*\*\*\*\*\*\*\*\*\*\*\*\*\*\*\*\*\*\*\*\*\*\*\*\*\*\*\*\*\*\*\*\*\*\*\*\*\*\* ; ; You can redefine buttons to tailor GoCIS to your style and needs. This is an example of such a button definition file. Up to 128 buttons can be defined in a single file. If you need more than this, I suggest having one button load a separate button file. ; ;\* [DEFINED.FORMAT] \*\*\*\*\*\*\*\*\*\*\*\*\*\*\*\*\*\*\*\*\*\*\*\*\*\*\*\*\*\*\*\*\*\*\*\*\*\*\*\*\*\*\*\*\*\*\*\*\*\*\*\*\*\*\* ; Some have expressed the need to display more than one row of buttons. In this case, you need to define an optional [DEFINED.FORMAT] section This is the only section which is not considered a button. In this section you can only define two fields (either of which are optional). ; Define  $\&$ MaxRows = (1 to 3 defaults as 1) This field defines the number of rows of buttons when displayed horizontially across the top or bottom on the display. ; Define  $\&$ MaxCols = (1 to 3 defaults as 1) This field defines the number of columns of buttons when displayed Vertically down the left or right side of the display. ; ; ; ;\* [BUTTON NAME] \*\*\*\*\*\*\*\*\*\*\*\*\*\*\*\*\*\*\*\*\*\*\*\*\*\*\*\*\*\*\*\*\*\*\*\*\*\*\*\*\*\*\*\*\*\*\*\*\*\*\*\*\*\*\*\*\*\* ; You specify a button name by placing it in braces [name]. The name is used internally by GoCIS to identify the button. You can use any name you like as long as it is unique within the file. ; After the button name you specify the definition of several components. Any and all of these are optional. The defined ; variables are used to initially display the button. At the very

; least you should probably define the following:

; ; DEFINE &CAPTION =caption to display on the button DEFINE  $&ICON$  =the name of an icon (.ICO) file to display on the button DEFINE  $&$  TITLE  $=$  text to display as the mouse moves across the button DEFINE &DRAGMODE = can the button be dragged to a forum?  $(0=no, 1=yes)$ ; Finally comes the actions you'd like carried out as the button is pressed. This consists of some verb or action and any parameters as appropriate. ; The following is a list of the commands and actions: ; SET &variable =value ; &Variable =value ; The variables that you can set are as follows: ; ; &CAPTION =caption to display on the button ; &ICON =the name of an icon (.ICO) file to display on the button ; &TITLE =text to display as the mouse moves across the button  $\&$ DRAGMODE = can the button be dragged to a forum (0=no, 1=yes); ; &CONFIG =load a new configuration file ; &SCOPE =Set the scope of the action buttons to "VIEW" or "FORUM"  $\&$  VIEW =display this view ; &FORUM =Make this the current forum &BAUD =set baud rate to this value ; &PHONE =set phone number to this value ; &FIELD1..5 =user defined to do with as you please ; ; ; +ACTION named-action ; -ACTION named-action ; The specified action can be set "+" or removed "-". Actions that ; can be named include: ; ; Join.Forum Set.Defaults Update.Sections Read.Announcements Scan.New.Messages Read.Messages Send.Replies ; Read.New.Messages ; Read.Waiting.Messages Scan.Libraries Download.Files Upload.Files ; ; ; ; +PENDING named-pending-state -PENDING named-pending-state ;

The pending states are the flags that display the fact that ; you have recieved messages, headers, and or catalogs. Pending states you can specify include: ; LBR (catalogs) MSG (messages) MQS (headers) ; ; ; LOAD button-filename ; Loads a new set of buttons from the specified file ; DO ScriptfileName ; RUNSCRIPT ScriptfileName ; Both of these are the same and cause GoCIS to execute the given communications script. This, of course, means that GoCIS will be loging on to CIS and performing some prescribed action. ; ; RUN window-state program parameters EXECUTE window-state program parameters SHELL window-state program parameters ; All of these are the same and cause GoCIS to execute the given ; program, passing it the specifed parameters. The window-state is optional and defaults to NORMAL, but can be specified as ; NORMAL, MAXIMIZED otr MINIMIZED. ; ; WAITAPP Seconds or .fraction-of-second WAITSTART Seconds or .fraction-of-second **WAITEND** ; Each of these commands can cause GoCIS to suspend execution until a "SHELLED" application has started or completed. ; WAITSTART causes the button to pause (N) seconds for the application to start WAITEND causes the button to pause until the application ends ; WAITAPP causes the button to pause (N) seconds for the application to start and then futher causes the button to pause until the application ends ; ; ; PAUSE Seconds or .fraction-of-second ; This causes the button to pause before continuing. You can enter a decimal point to indicate a delay in fractions of a second as well. This is useful after using the RUN command since many Windows ; programs need a few seconds before they are willing to accept commands ; ; ; SENDKEYS keystrokes ; Defines the keystrokes to be simulated by the program ; ;

If you are already familiar with the VB SendKeys function you already know the format of the keystrokes that can be sent. For those of you not familiar with this command the following ; characters have special meaning: ; '+' SHIFT '<sup>N</sup>' CONTROL ; '%' ALT To simulate an ALT-R you code %R ; CONTROL-R would be ^R and so on... The following keys can be simulated by enclosing them in braces  $\{\}$ ; {ENTER} {HELP} {LEFT} {RIGHT} {UP} {DOWN} {PGDN} {PGUP} {F1 ... F12} You can repeat a keystroke by specifing the key within braces and specifing a count. For example, you can code: ; {TAB}{TAB}{TAB}{TAB} ot {TAB 4} ; CONDITIONAL LOGIC... ; IF.. THEN.. ENDIF ; FOR.. NEXT... This was never intended to be the do all language. It does support some very simple conditional commands that can be useful. IF condition THEN ; ... ; ELSE ; ... **ENDIF** If the condition is true, the commands between the if and endif are executed. You can nest if's up to 20 deep. There are 5 functions that are avaiable to be used only within an ; "IF": FileExists(filename).. Returns true if the file exists FileData(FileName)... Returns date/time of the file Today()... Returns current date/time Pending(state)... Returns true if the state is pending Action(flag)... Returns true if the flag is set ; FOR EACH FORUM ; ... ; NEXT This is the only looping construct and it executes commands for between FOR..NEXT for each forum listed in the current view. ;

;

;

;

;

;

;

; ;

;

;

;

;

;

;

; ;

;

; <<<< ADDITIONAL NOTES >>>>>

; ;

;

;

;

;

;

;

;

;

;

;

; ;

;

;

;

; ;

;

; Finally, you can use GoCIS variable data that will be replaced when ; the button is pressed with the value of a GoCIS field.

; For example, instead of hard coding a user name you can ; use the &UserName variable, for which GoCIS will substitute the cis user name at the time the button is pressed.

The following variables can be used:

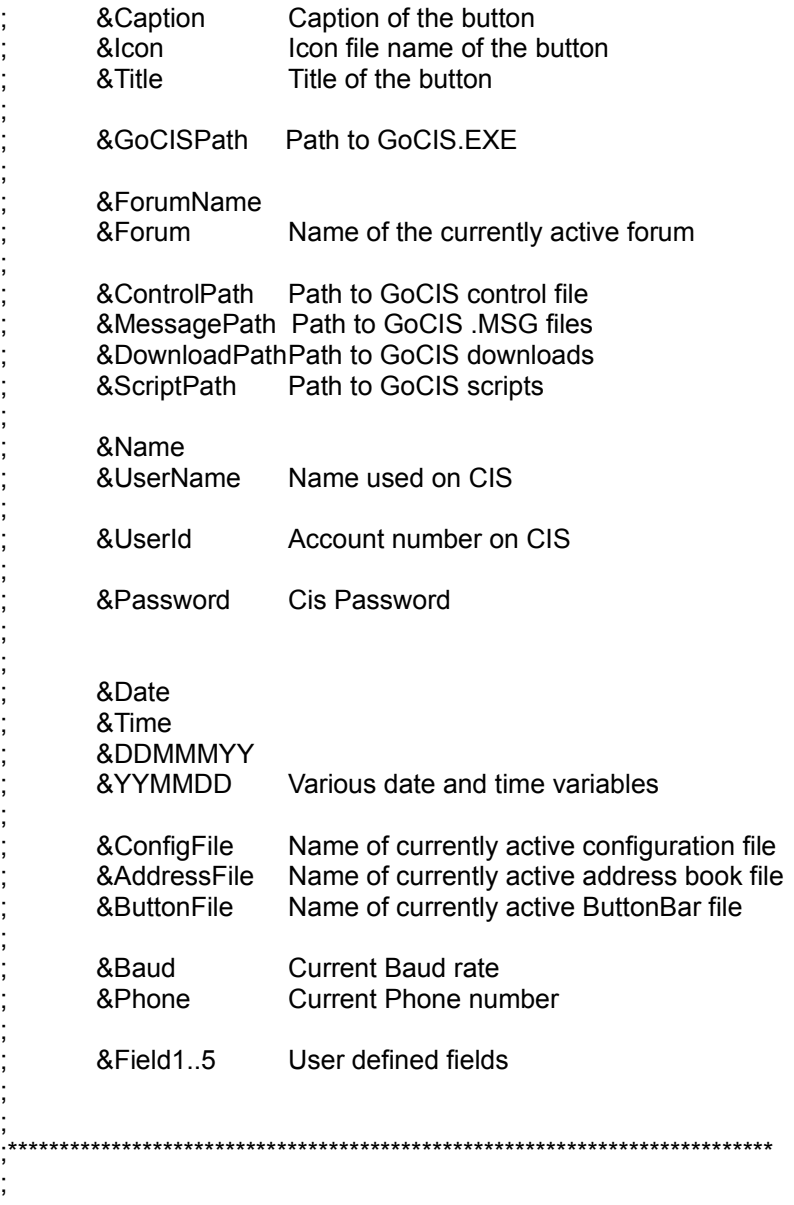

**2/25/93 LAL Version .94 Beta Changes SUMMARY OF CHANGES IN VERSION .94**

## **1. Conversion to Visual Basic Version 2.0**

Source code, DLLs, and VBX files were upgraded to Microsoft VB 2.0, resulting in a smaller .EXE and slightly improved performance.

GOCIS .94 NOW REQUIRES VBRUN200.DLL. In addition, all of the .VBX files have been upgraded to a VB2 compatible version.

NOTE: This is not the same as VBRUN100.DLL.

VBRUN200.DLL is **NOT** distributed in the WCnnn.ZIP files. Since many of you already have this file (check your WINDOWS or WINDOWS/SYSTEM directories before downloading this file). VBRUN200.DLL can be found in various forums (check MSBASIC Lib 5) as VBRUN2.ZIP.

## **2. Improved Download Speed**

Probably the number one requested enhancement from the previous release. In version .93 throughput measured 24-34% achieving approximately 340cps at 9.6 on a 386-33. Throughput in release .94 is **95-100% achieving 900-1024cps at 9.6** on a 386-33. After careful review of the existing (VB) B+ protocol routine 4 routines were discovered to bottleneck the code.

Although the program can now process download transfers faster, it was also discovered that different CPU's require different parameters to achieve the best results. To that end a priority scheme has been added to the file transfer status screen. The priority scheme is simply a numeric value that ranges from 0-100 and controls the frequency at which GoCIS yields to other Windows processes. A value of zero (0) means that GoCIS will consistently yield to Windows on each call to fetch data from the com port. As the value increases to 100 GoCIS will yield less frequently. In other words, GoCIS will only yield control to Windows one in (N) number of calls for data from the com port. As you might expect, a smaller value means that your other Windows applications perform better since GoCIS relinquishes controls to Windows so that the other applications get a chance to process their instructions.

You might expect that you'd need to set the value high in order to get the best results; but, in fact, this is not necessarily so. In fact, setting the value too high means that Windows won't get enough instruction cycles to read from the com port, hence GoCIS as well as the other applications running on your machine will slow down . Based on tests, I found the following priority values achieved the specified results on various machines:

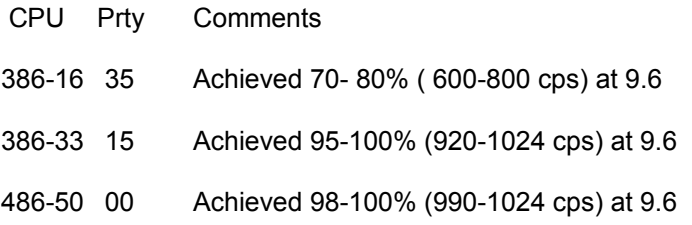

There is no guarantee that your machine will or will not achieve the same results. The point is that you may want to play with the priority value and tune it to the best results for your particular machine. Once set the program will remember and use the value you have specified.

## **3. Main Panel (Views/Forums/Actions)**

I added code to notify you of the reciept of new mail or forum messages. Forum entries in the view list will now indicate the presence of new "[Messages]" which should be reviewed before the next online session. If you are like me and walk away from the terminal after instructing GoCIS to get new messages this little feature tells you at a glance which forums have messages for you.

The status bar now indicates when MAIL is to be sent or has been received. In addition the "Do Compuserve" MAIL button changes icons depending upon whether there is inbound or outbound mail.

A new 3DFonts option has been added to control the use of 3D effects by the application. Options allow you to set the 3D effects to none, raised, inset, light or heavy shading.

A new menu item was added to the file menu called "Execute Automated Script". It allows you to execute online scripts from the main menu. It could be used to associate specialized scripts that perform CIS functions such as reading the daily news with user buttons.

## **4. Standardize use of Listboxes**

I attempted to standardize the use of lists, across several different functions (catalogs, patterns, headers, address book, and forums). Previously all of these functions used different techinques for displaying data. Consolidating these functions allowed me to provide common code for searching, sorting, printing, button bars, and user options to control the display format.

## **5. Catalogs List**

The old code in the .93 release prevented the catalog from being able to display more than approximately 1500 entries / forum. This was because of a Windows 64k limitation applied to listboxes. In .94 the Libraries are assigned a separate list box allowing approximately 1500 entries per library or 20000 entries / forum.

The window title was changed to reflect the date of the catalog and it's age in days. Sorting can now be performed based on filename, filetype, date, size, or title. Clicking with the right mouse allow entries to be displayed without selecting a file for download. Double clicking now switches the display format between titles only and full descriptions. Finally, a button bar was added for navigation purposes and user options to control the format of catalog display.

## **6. Pattern Lists**

Many requests were recieved to allow the program to calculate and automatically set the #DAYS for a catalog scan based on the age of the local file. Now setting the #DAYS to -1 will cause the program to calculate the number of days since the catalog was updated and use that value when requesting a catalog scan.

The window title was changed to reflect the date of the catalog and it's age in days. Sorting can now be performed based on name, files, scantype, age, or libraries. Single clicking with the right mouse button allows entries to be presented without selecting them for processing. Double clicking with the left mouse button can be used to select entries for update. Double clicking with the right mouse button can be used to switch the display between summary or full description formats. Finally a button bar was added for navigation purposes and user options to control the format of the display.

Corrected bugs in the preventing of the use of short library scans. Short library scans now use the new CIS LIST command. Also corrected bug in updating the Main Panel with status after selecting entries for scans.

## **7. Message Headers**

Corrected a bug in .93 which prevented it from being able to properly update it's list of marked headers under certain circumstances. Basically, the program opened the file in text mode (s/b binary) causing it to stop reading records when it hit an x'26' (eof char).

The window title was changed to reflect the date of the header file and it's age in days. Sorting can now be performed based on Subject, #Replies, or Thread#. Single clicking with the right mouse button allows entries to be presented without selecting them for processing. Finally, a button bar was added for navigation purposes and user options to control the format of the display.

## **8. Address Book**

Sorting can now be performed based on name, userid or comments. Double clicking can be used to select entries for update. Finally, a button bar was added for navigation purposes and user options to control the format of the display

## **9. Forum List**

This list is displayed from the browse button when adding new forums. Sorting can now be performed by Forum, Gateway, or Title. Finally, a button bar was added for navigation purposes.

### **10. Message Editor**

Deleting messages in the message editor has been changed. Records are now flagged for deletion while in the message editor. The actual delete occurs when this display if closed. Since the records are simply flagged you can undelete a message prior to exiting this display. Then message statistics are dimmed and a checkbox indicates that the message will be deleted. Unchecking the box will undelete the record.

Menu options allow the user to determine if address book entries should be prompted for when replying to messages and or mail. Also, clicking on the FROM or TO name field can be used to select a name to be added or updated in the address book.

Exported file names are now recorded into the GoCIS.INI file so that the most frequently referenced filenames appear in the FILE Menu. The last 9 filenames are stored. Additionally, an export button has been added to the toolbar that appears as a set of floppy disks. Pressing the button will cause the export file window to be displayed with the name of the last file used to perform an export.

The program can now display messages recieved from INTERNET. Responding to or sending mail via Internet is supported as well. The only requirement is that the to userid begins ">Internet:".

Corrected a bug in being able to display messages forwarded from forums via programs such as TAPCIS. Previously the program used a common routine for both email and messages in order to deterine the end of a message. This caused the above symptom because the end of the forwarded header caused the program to not display the body of the forwarded message.

You can now minimize the message editor in order to access other Windows apps. The Main Panel is hidden when the message editor is displayed.

## **11. Forum Processing Options**

In .93 the processing options panel contained buttons to access the catalog, message headers, patterns, and message editor. These have been removed in .94. The need for these buttons was considered unnecssary in light of the fact the it is typically faster to access these functions directly from the main screen via a user button. However, for those of you who need these buttons they can be re-established via an option in the GoCIS.INI file. See Common Q&A(s)

## **12. Terminal**

New options now allow the user to control status box position, real or cumulative time reporting of file transfers, elapsed online time reporting in seconds or minutes. In addition to selecting menu items, users can now click on various status boxes to change or select various options. For example, clicking on the time of day status box causes the program to switch between showing elapsed time in seconds or minutes and vice versa. The same is true for communication parameters, file capture, printer echo, and file transfer throughput.

### **13. Miscellaneous**

DDE Support for **WINFAX PRO Version 3.0** for Windows was added. This version of WinFAX supports DDE commands to allow cooperative programs to share the modem. Simply set FAXCHECK=1 in the [PGM OPTIONS] section of the GoCIS.INI. Thereafter, GoCIS will acquire and release the modem to and from WinFAX as necessary. GoCIS will only acquire the modem for online processing and immediately release control back to WinFAX after the online session. GoCIS will not interrupt a FAX in process but rather inform you to try later.

The dialog boxes now all support the standard use of the ESC and ENTER keys. Pressing ENTER now completes a form and pressing ESC cancels a form.

The GoCIS.TPL file is used as a template by the program in order to generate a file called GoCIS.SRC. GoCIS.SCR is a script for the the online terminal program to follow in order to perform the automated actions you have indicated to be executed. The template file set the forum defaults such that messages that you posted were not skipped and not to be read when requested from CIS. This has been changed so that they are now read.

New command line parameters have been added to GoCIS. Command line parameters can be specified at the RUN command or in the program properties of PROGMAN. The command line parameters are:

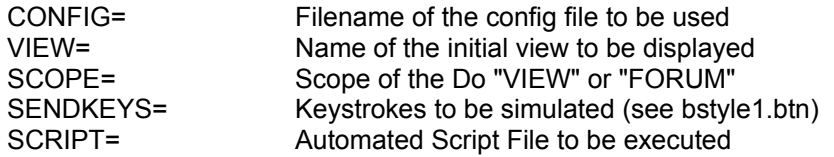

This can actually be quite useful for setting up special icons that perform useful online tasks directly from PROGMAN. For example, the Demo Daily News Icon of the GoCIS group uses these parameters to read the news of OLT-90. In PROGMAN the command line is defined as:

#### GOCIS.EXE Script=Daily.SCR

After the program starts it will automatically logon to CIS and starts executing a script that will read, capture and display today's news from OLT-90. The script (Daily.SCR) is simply an example that issues CIS commands, turns on file capture and then shells out to NotePad to display the captured text file.

#### As another example:

GOCIS.EXE Config=96BAUD.CFG Scope=VIEW View="GOCIS MAIL" Sendkeys=%S

This will bring up GoCIS with the 96BAUD.CFG configuration file. Set the Do VIEW or FORUM radio button to view. Display the GoCIS Mail View and then send an alt-s keystroke causing the Message button to be pressed.

## **14. Online Processing**

The logon sequence was changed to allow for a wider variety of CIS hosts.

It is no longer necessary to set your CIS MAIL defaults to Notify Only nor is it required that you enter your name in the CIS address book. The program was changed to compensate for users who wish to use these defaults.

Several users had ^C problems with GoCIS when doing long Catalog or Message scans. This was because the program was attempting to recognize a prompt from the host. In many cases, simply increasing the CommandRecognition parameter in the GoCIS.INI allowed the user to continue processing correctly. However, a better solution was to use the CIS prompt character when available. GoCIS will now identify host prompts correctly when in a forum by looking for a ^G at the end of a prompt when it is available.

# **10/15/92 LAL Version .93 Beta Changes SUMMARY OF CHANGES IN VERSION .93**

### **1. New version of MHEN200.VBX**

Added the correct version of MHEN200.VBX. The file in .92 was out of date and causing problems in various areas COMPOSE/NEW, SELECTION & PURGE PANEL.

### **2. Fix File Sharing**

Allow fixed file sharing problems causing problems with library catalogs and reading latest mail.

## **3. Main Panel (Views/Forums/Actions)**

Added shortcut keys to frequently referenced items. Added User defined buttons to main panel (SEE BSTYLE1.BTN, BSTYLE2.BTN, & BSTYLE3.BTN).

Added OPTIONS/MENU item to main panel for user defined button controls. Allows for: LOADING, UNLOAD, POSITIONING amd DISPLAY of user defined buttons

#### **4. Catalog List**

Changed menu wording from "PREFERENCES" to "OPTIONS" to be consistent with file manager and such..

#### **5. Message Editor**

Added an Icon button (terminal keys) to the Buttom Bar (does a reply from). New OPTIONS menu item allows:

positioning button bar confirming deletes prompting for address book entries reseting of the reply area (clearing it out)

Added shortcut keys for frequently referenced items. However, there still appears to be a BUG in this area since the shortcut keys don't work when called from FORUM/MESSAGES/CREATE. I suspect that VB has a problem if you dynamically modify a menu at run time that has shortcut keys. (needs further research)

Allow entering Internet destinations into the Address Book. We can send the mail to Internet; however, we still need to see some Internet mail in order to correct the message analysis routines for interpreting the Internet Mail. (So, this is still a BUG since GoCIS will continue to have problems correctly displaying mail as received from Internet.)

## **6. Miscellaneous**

Added the Mercury Logon Script to the installer; however, it's not included in WC092D.

Corrected FORUM/PROCESSING menu item not saving the user's modifications (in .92 it was only saved if the user got to the processing options via a double click on the forum).

Corrected SELECTION PANEL problem with date recieved selection criteria.

Changed conflicting ALT-Keys on the main panel me&ssage and &Settings.

Changed conflicting ALT-Keys on the terminal screen, CTL-S for EDIT/SEND to CTL-T. This prevented users from being able to use CTL-S / CTL-Q in order to temporary stop the CIS host while transmitting.

## **7. Defining User Buttons**

### **OBSOLETED BY VERION .94D see comments above L.LEE 7/10/93**

Give the user defined buttons a test drive by going to the OPTIONS/LOAD and selecting BSTYLE1.BTN from the Main processing screen. If you installed the WCICONS file correctly you should see a bar of assorted icons. Try hitting the little arrowhead icon and it should load a different set of icons with captions and a border. The arrowhead was programed to issue a key sequence causing GoCIS to to load a new set of buttons OPTIONS/LOAD/FILENAME/ENTER). Having the ability to load a new set of buttons means that users can have more buttons than possible to display. Since set1 could load set2 can load set3 and so on...

This, of course, is only a sample of how users might establish buttons in order to customize GoCIS to their liking. There is a lot of flexibility to change the format of the buttons i.e. the number and size or rows or columns. Basically, you can assign any key sequence to a button and optionally give it a caption, icon, and title. The .BTN file defines the positioning, display format, and key sequence to associate with each button. This file is simply a text file that may be created by any text editor such as notepad. The content may seem complicated; however, we should be able to add this feature quickly to other windows easily enough. Basically, the user defines the buttons in terms of a grid (y number of rows and x number of columns) sort of a two dimensional array. They also specify the width and height (size) of each grid location and the width and height of each button (size). As buttons are placed into the grid they are centered within their respective grid location so that the user may control spacing on both the X and Y Axis by making the grid size larger than the button size. The user may specify an optional framed border around the buttons by specifing a GridTitle. Now (the weird part) the user must specify the display format for how the buttons should placed on form when positioned at the top, bottom, left and right For example you can specify that when displayed on the right that the buttons be displayed in 4 rows each with 2 columns, yet when displayed at the top it should be 1 row of 8 columns. This is handled by having separate sections for each (4) possible position (top, bottom, left, right). In each section buttons are defined as:

@ROW@COL=CAPTION;ICONFILE;Key-sequence

Within a button definition each parameter must be separated with a semi-colon ';'. Missing optional parameters still require the semi-colon ';'

@ROW@COL (Required)

Defines the grid position where the button should be placed

CAPTION (Optional)

Defines text to be displayed in the button should be placed into the button. Placing an ampersand '&" in the text makes the buttom selectable via an Alt-Key sequence. Since buttons can execute other buttons via an Alt-Key, sequence users must be careful not to program a series of buttons that end up in an endless loop

#### ICONFILE (Optional)

Defines the name of an .ICO or .BMP file. that should be displayed on the button

Key-sequence (Required)

Defines the key sequence to be issued when the button is pressed. This is passed to VB SendKeys and therefore anyone who'e used VB will probably already be familiar with the format. The .BTN file has a brief description of the format.

We'll probably need to consider writing a routine that allows users to dynamically create buttons. Here I suggest a separate module that we shell out to since it probably won't be used often after a user has established the look buttons require. Anyway I don't want to go any farther down this road until we get feedback about the usefulness of this feature.

# **8. Fixed Pitched Font Selection**

After installing GoCIS on several different machines I've noticed several cases where the fixed pitched fonts differ. In a future release we plan to implement user defined font selection. As a temporary solution I added a section to the GoCIS.INI file that will allow you to change the font used by GoCIS in several important areas. Look for the section called:

[WINDOW SIZING]

; ; For Forms entries consist of: FormId=WindowState; Width; Height; ; For TextBoxes entries consist of: Control=Bold; Italic; Font; Size; ; W01SzForm=2; 12150; 9180; W01SzCommText=0; 0; System; 9; <-- Communication Terminal W15SzDescText=0: 0: Helv: 10:  $\leq$  -- Forum Notes W20SzDescText=0; 0; Helv; 10; <-- Catalog Descriptions W43SzForm=2; 9120; 6600; W43SzReplyText=0; 0; System; 9; <--- Message Reply editor

W43SzMsgText=0; 0; System; 9; <--- Message Display editor

On my machine I use a FixedSys font instead of the System font. However your machine may be different.

# **08/20/92 LAL Version .92 Beta Changes SUMMARY OF CHANGES IN VERSION .92**

GoCIS sends commands too quickly for some old modems. Since Windows uses buffered input/output to the comm port some older modems cannot keep up with the rate at which commands are sent to it. If your modem is one of these types you'll see that you can manually cause the problem simply by sending an ATZ command to your modem repetitively using the window terminal program. If your modem hangs up then GoCIS will probably have problems unless it slows down.

You can adjust GoCIS for these types of modems by changing a parameter in the GoCIS.INI file. Look for the section titled

[PGM OPTIONS]

; Commumications Timing Parameters

MinimumModemCharDelay=.15< use a value of .35 to .50 if you need

< to slow down the rate at which GoCIS

< sends commands to your modem